# PROJEKTDOKUMENTATION

# Hier kommt ein ganz langer und ausführlicher Titel der Projektarbeit hin

Autoren: Vorname1 Nachname1 Vorname2 Nachname2 Vorname3 Nachname3

Betreuer: Herr V. Nachname1 Herr V. Nachname2

Abgabedatum: 23. Mai 2018

Ort: Frankfurt am Main

Institution: Werner-von-Siemens-Schule

Zeitraum: September 2013 bis Mai 2014

# Inhaltsverzeichnis

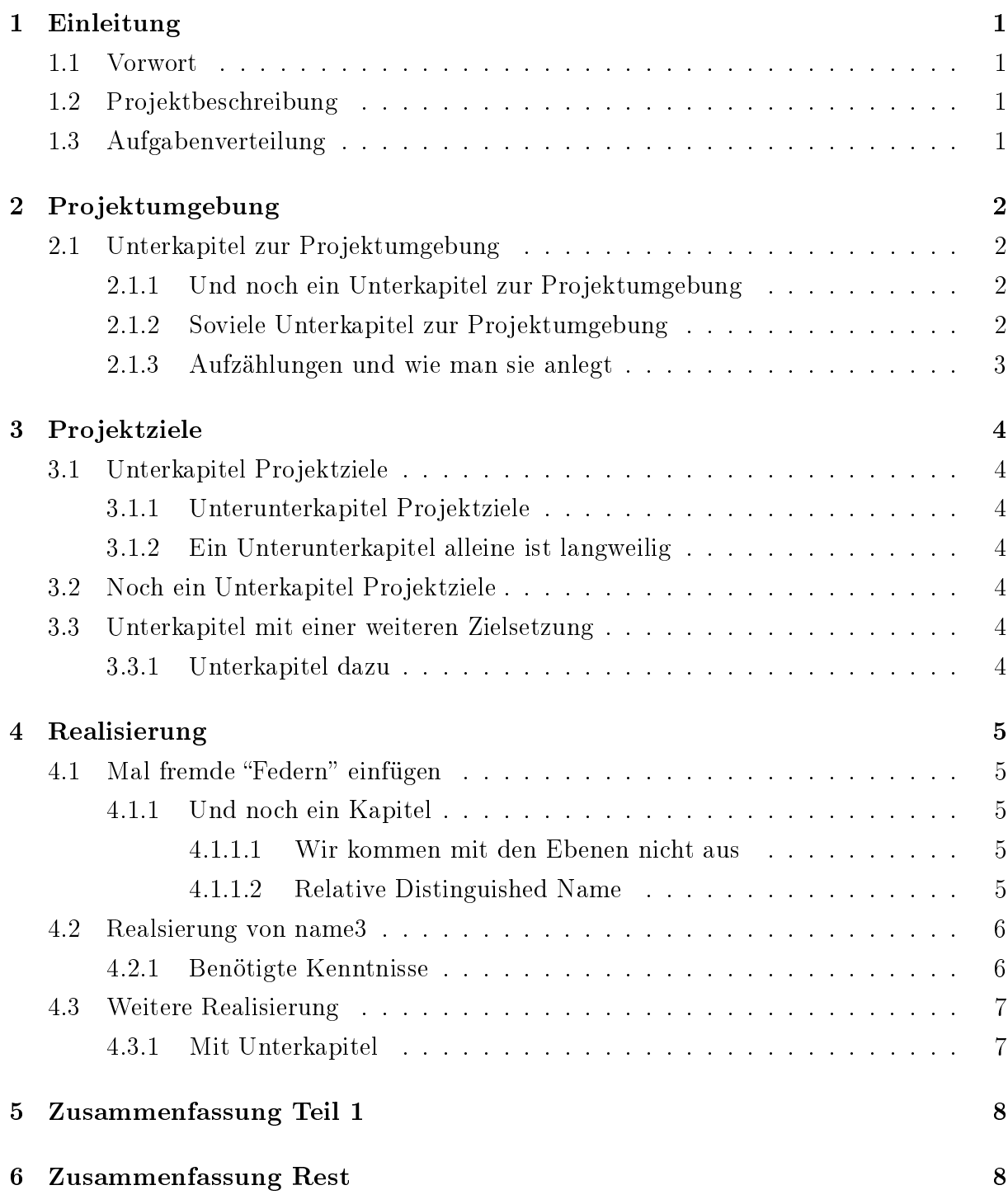

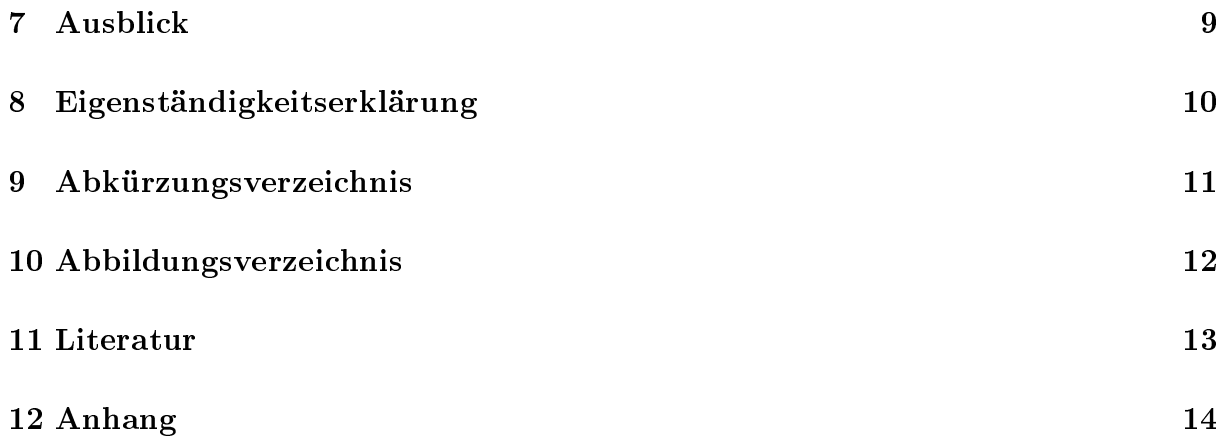

## <span id="page-3-0"></span>1 Einleitung

### <span id="page-3-1"></span>1.1 Vorwort

Hier kommt ein nettes Vorwort hin. Neue Absätze werden durch zwei 'returns' eingefügt.

### <span id="page-3-2"></span>1.2 Projektbeschreibung

Natürlich sollte das Projekt kurz beschrieben werden. Das könnte man an dieser Stelle tun. Dieser Text sollte aber nicht zu lang werden, sonst bleibt nichts mehr für die eigentliche Dokumentation.

Den Befehl \par\bigskip kann man verwenden, wenn man einen größeren Abstand zwischen den Absätzen haben möchte. Dies sollte aber nur in Ausnahmen genutzt werden, da sonst das Schriftbild darunter leidet.

<span id="page-3-4"></span>Vielleicht kommen an dieser Stelle auch schon die ersten Abkürzungen wie Lightweight Directory Access Protocol [\(LDAP\)](#page-13-1).

## <span id="page-3-3"></span>1.3 Aufgabenverteilung

Die Aufgaben der einzelnen Projektmitglieder sollten klar benannt werden. Dies könnte hier geschehen.

- Projektteil 1 blablabla
- Projektteil 2 blablabla
- Projektteil 3 blablabla

Und schon ist unsere Einleitung fertig.  $\odot$ 

## <span id="page-4-0"></span>2 Projektumgebung

Im Kapitel Projektumgebung kann der Umfeld in dem das Projekt stattfand beschrieben werden. Hier können natürich wieder einige Unterkapitel kommen. Diese werden mit dem Befehl \subsection{Unterkapiteltext} eingefügt.

## <span id="page-4-1"></span>2.1 Unterkapitel zur Projektumgebung

Eventuell kommt man mit einem Unterkapitel nicht aus. Kein Problem dann fügt man eben noch weitere hinzu.

### <span id="page-4-2"></span>2.1.1 Und noch ein Unterkapitel zur Projektumgebung

bla bla bla

### <span id="page-4-3"></span>2.1.2 Soviele Unterkapitel zur Projektumgebung

bla bla bla

#### Extrabereich1

Wenn man mal etwas fett aber ohne eigene Überschrift verwenden möchte.

### Extrabereich2

Und noch etwas vervorgehobenes Das folgende Bild wurde durch ein neues Kommando eingefügt: \picinsert{0.5}{hyperbel\_kreis\_ellipse}{Hyperbel mit Kreis} Dabei werden die Parameter in {}

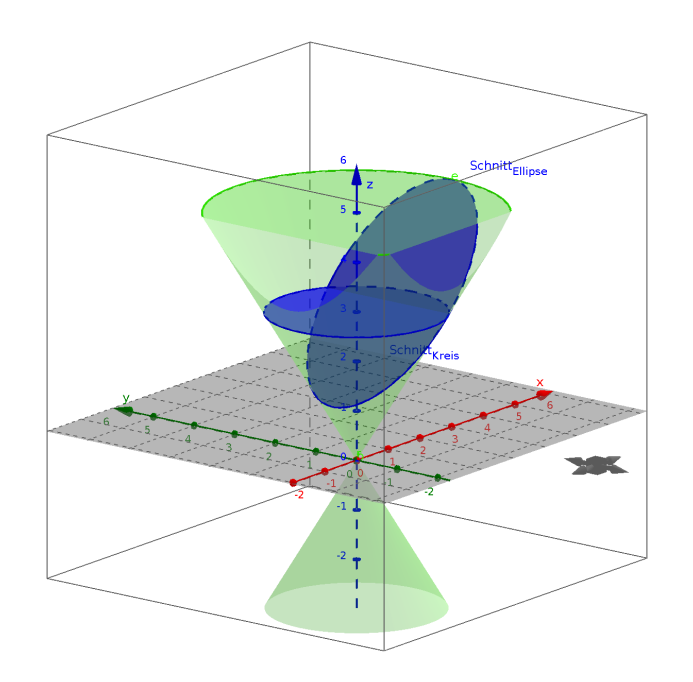

<span id="page-5-1"></span>Abbildung 1: Hyperbel mit Kreis

### <span id="page-5-0"></span>2.1.3 Aufzählungen und wie man sie anlegt

Eine tolle Sache sind auch Aufzählungen. Diese können per \begin{itemize} eingeleitet. Die einzelnen Punkte werden dann mit \item Zeile für Zeile eingefügt. Wo ein begin ist gibt es natürlich auch ein end.

- Punkt 1
- Punkt 2
- Punkt 3

Man jeden Abschnitt oder Kapitel natürlich mit einer neuen Seite beginnen. Das sieht immer gut aus.

## <span id="page-6-0"></span>3 Projektziele

### <span id="page-6-1"></span>3.1 Unterkapitel Projektziele

#### <span id="page-6-2"></span>3.1.1 Unterunterkapitel Projektziele

Hier noch eine feine Formatierungsmöglichkeit. \textbf für FETT oder \textit für kursiv.

### <span id="page-6-3"></span>3.1.2 Ein Unterunterkapitel alleine ist langweilig

bla bla bla

### <span id="page-6-4"></span>3.2 Noch ein Unterkapitel Projektziele

Der Befehl \newline startet eine neue Zeile.

### <span id="page-6-5"></span>3.3 Unterkapitel mit einer weiteren Zielsetzung

#### <span id="page-6-6"></span>3.3.1 Unterkapitel dazu

Dann haben wir die Zielsetzungen für alle Teilnehmer definiert. Puh...

### <span id="page-7-0"></span>4 Realisierung

### <span id="page-7-1"></span>4.1 Mal fremde "Federn" einfügen

So könnt man einen fremden Text zitieren:

"Hier steht der fremde Text der zitiert werden soll. bla bla bla " <https://de.wikipedia.org/wiki/Projekt> 20.05.2014 18:48 Uhr

#### <span id="page-7-2"></span>4.1.1 Und noch ein Kapitel

#### <span id="page-7-3"></span>4.1.1.1 Wir kommen mit den Ebenen nicht aus

bla bla bla

#### <span id="page-7-4"></span>4.1.1.2 Relative Distinguished Name

Und hier noch ein Literaturverweis auf [Scheibner2011] bla bla bla Wenn man Sourcecode schreibt soll dieser natürlich gut aussehen in der Dokumentation. Dies kann man z.B. so darstellen wie hier:

```
dn: dc=schule , ou=People ,uid=ti2a
objectClass : account
uidNumber : 2000
description : 2015
```
Die Darstellung hilft zur Strukturierung des Textes und gibt Übersicht.

import ldap

```
return template('static/pwneusetzen.tpl', user = user ,
                        fehler = '', success = 'true',
                        liste = liste1)else:
        return template('static/pwneusetzen.tpl',
        user = user, fehler = 'true',
        success = '', liste = liste1)
```
Manchmal möchte man aber nicht einen ganzen Abschnitt als Code darstellen, sondern nur ein paar Befehle innerhalb des Textes \pythoninline hilft dabei einen Befehl wie command entsprechend darzustellen.

Quellcode im Python-Skript:

```
if inputcheck (uid, password) == True:if syntaxchecken (uid) == True:
                if userexsits (uid) == False:
```
#### <span id="page-8-0"></span>4.2 Realsierung von name3

#### <span id="page-8-1"></span>4.2.1 Benötigte Kenntnisse

Hier sind wir wieder ein paar Ebenen tiefer und es sollte weiterer Inhalt eingefügt werden.

### <span id="page-9-0"></span>4.3 Weitere Realisierung

#### <span id="page-9-1"></span>4.3.1 Mit Unterkapitel

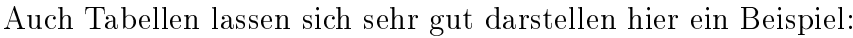

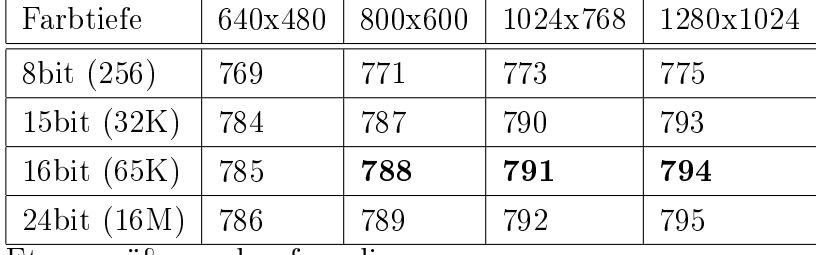

Etwas größer und aufwendiger:

\newline nicht vergessen, sonst wird die Tabelle direkt hinter den Text gesetzt.

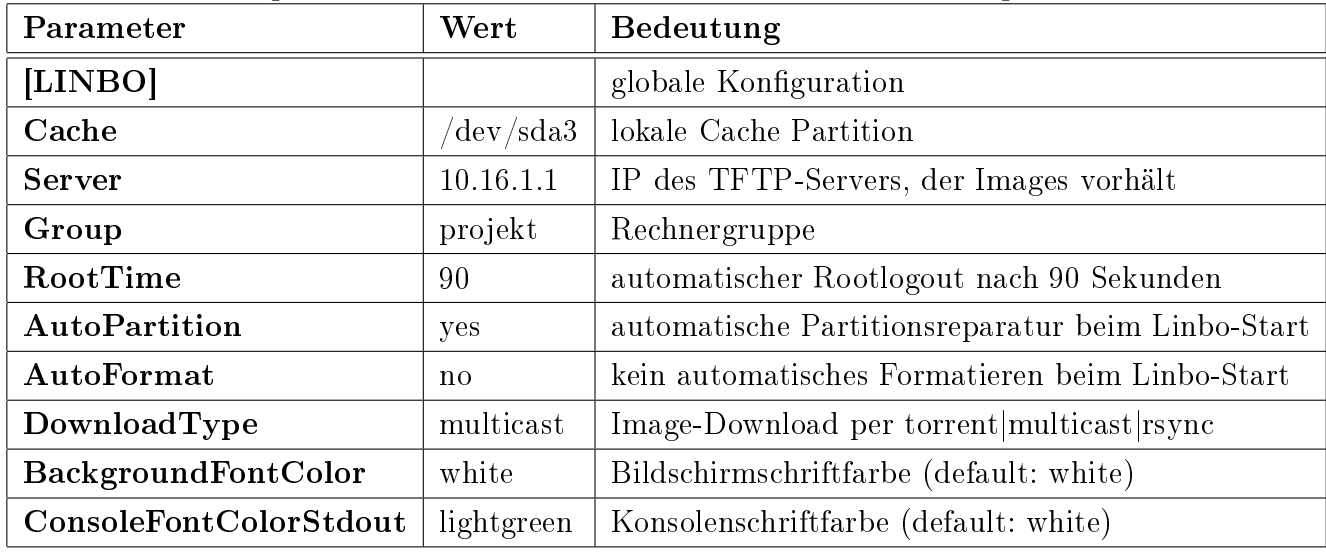

Aufzählungen mit Nummern und darin eingebettet ohne Nummerierung:

- 1. Punkt bla bla [eckige Klammern ]
- 2. Unteraufzählung ohne Nummerierung
	- Punkt bla bla
	- Punkt bla bla
- 3. Punkt bla bla
- 4. Punkt bla bla

5. Punkt bla bla

So kann man URLs einfügen. <http://bottlepy.org/docs/dev/tutorial.html> 11.01.2014 15:34 Uhr <https://docs.python.org/2/library/> 11.01.2014 15:37 Uhr <http://de.selfhtml.org/html/referenz/> 11.01.2014 15:46 Uhr

## <span id="page-10-0"></span>5 Zusammenfassung Teil 1

War das nicht alles schön hier... Der Rest der Zusammenfassung kommt noch.

## <span id="page-10-1"></span>6 Zusammenfassung Rest

Auch andere Teilnehmer möchten Ihren Teil abschlieÿen und Ihre Erkenntnisse zusammenfassen.

## <span id="page-11-0"></span>7 Ausblick

Falls man noch etwas für die Zukunft mitgeben möchte könnte man das hier tun. Oder auch lassen $\odot$ 

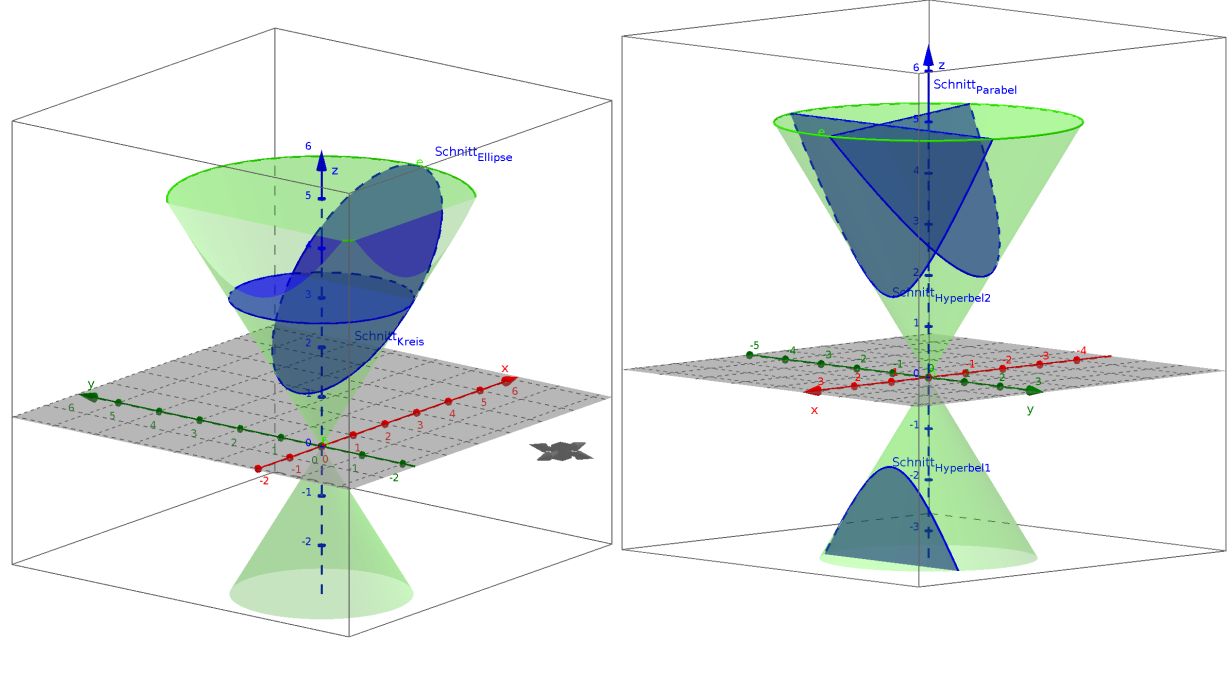

(a) Hyperbel mit Kreis (b) Hyperbel mit Parabel

<span id="page-11-1"></span>Abbildung 2: Überschrift für beide Bilder

Der folgende Teil ist wichtig und sollte auf jeden Fall enthalten sein.

## <span id="page-12-0"></span>8 Eigenständigkeitserklärung

Ich versichere hiermit, dass ich die vorliegende Projektdokumentation mit dem Thema

Entwicklung einer Web-Oberäche zur Verwaltung eines LDAP-Servers sowie zur Verteilung von Images über ein lokales Netzwerk

selbständig verfasst und keine anderen als die angegebenen Quellen und Hilfsmittel benutzt habe. Alle wörtlich und sinngemäß aus veröffentlichten oder nicht veröffentlichten Schriften entnommenen Stellen sind als solche kenntlich gemacht.

Weiterhin erkläre ich, dass die Arbeit in gleicher oder ähnlicher Form noch keiner anderen Prüfungsbehörde vorgelegen hat und noch nicht veröffentlicht wurde.

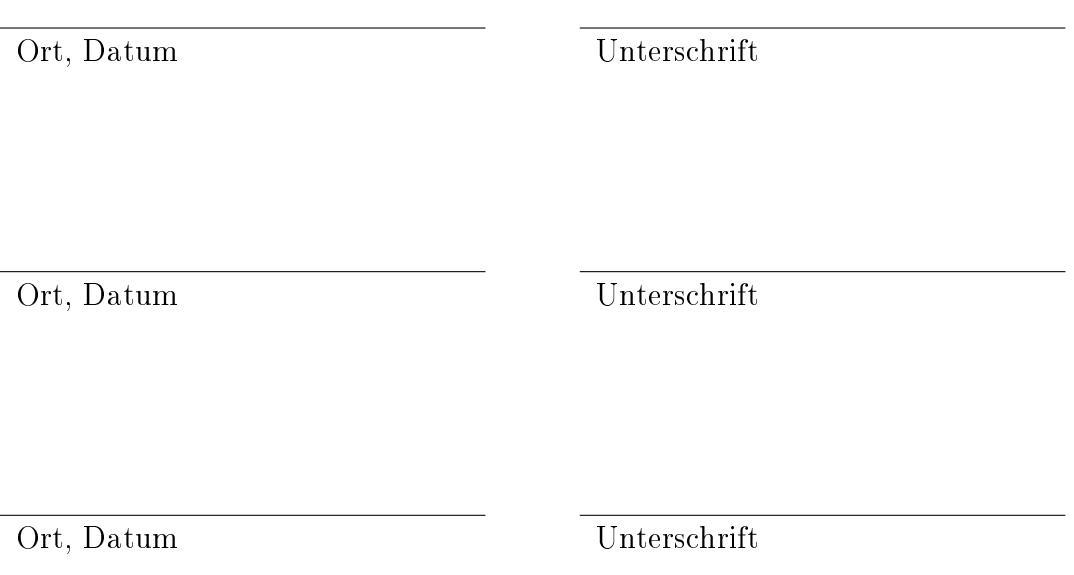

# <span id="page-13-0"></span>9 Abkürzungsverzeichnis

<span id="page-13-1"></span>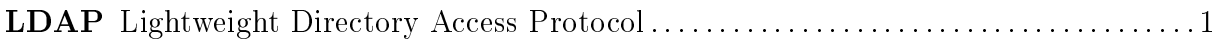

V. Nachname1 - V. Nachname2 - V. Nachname3 11

# <span id="page-14-0"></span>10 Abbildungsverzeichnis

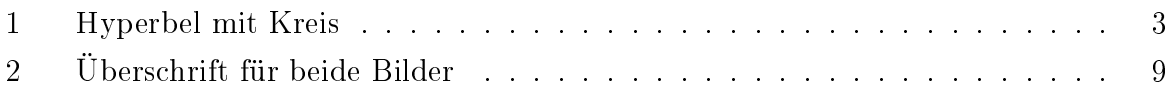

## <span id="page-15-0"></span>11 Literatur

[Barry2011] Barry, Paul (2011): Python von Kopf bis Fuÿ

[Scheibner2011][PDF] Scheibner, Alexander (2011): LDAP - Verzeichnisdienst nicht nur für Unix. Version 0.91, Seitenzahl 49, Datum der Sicherung 04.07.2013

[Weigend2013] Weigend, Michael (2013): Python GE-PACKT. 5. Auflage

[Robson; Freeman 2012] Robson, Elisabeth & Freemann, Eric (2012): HTML und CSS von Kopf bis Fuß. 2. Auflage. O'Reilly Verlag GmbH & Co. KG

## <span id="page-16-0"></span>12 Anhang

## Beispiel für als PDF eingefügte Bilder

Die Unterüberschrift wurde ohne Nummerierung eingefügt. Dies wurde durch ein "\*" hinter dem subsection Befehl erreicht.

Man kann auch gleich ganze PDF-Dokument einfügen. Viel Spaß damit bei anderen Programmen.

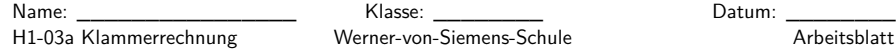

#### **Rechnen mit Klammern**

#### **Aufgabe: Vereinfachen Sie (ohne Taschenrechner):**

- <sup>23</sup>*<sup>u</sup>* − {<sup>14</sup>*<sup>v</sup>* <sup>−</sup> [8*<sup>v</sup>* + 6*<sup>u</sup>* <sup>−</sup> <sup>3</sup>*<sup>v</sup>* <sup>−</sup> (43*<sup>v</sup>* <sup>−</sup> <sup>16</sup>*u*)] <sup>−</sup> <sup>16</sup>*u*} <sup>=</sup>
- **■**  $-\{[4\frac{1}{2}xy (6\frac{3}{4}ab 4\frac{3}{8}rs)] (3\frac{1}{4}xy + 8\frac{1}{4}ab)\} [(16\frac{1}{4}rs 2\frac{1}{2}xy) 9\frac{1}{8}ab]$

#### **Aufgabe: Multiplizieren Sie aus und fassen Sie zusammen:**

- (3*<sup>a</sup>* <sup>−</sup> <sup>5</sup>*b*)(6*<sup>x</sup>* <sup>−</sup> <sup>7</sup>*<sup>y</sup>* + 9*z*) <sup>−</sup> (5*<sup>x</sup>* <sup>−</sup> <sup>8</sup>*<sup>y</sup>* + 8*z*)(4*<sup>a</sup>* <sup>−</sup> <sup>5</sup>*b*) =
- (3*<sup>a</sup>* <sup>−</sup> <sup>2</sup>*b*)(2*<sup>c</sup>* <sup>−</sup> <sup>4</sup>*d*)(5*<sup>x</sup>* <sup>−</sup> <sup>2</sup>*y*) =

#### **Aufgabe: Zerlegen Sie die Terme in Faktoren (Ausklammern):**

- <sup>2</sup>*ax* <sup>−</sup> <sup>2</sup>*ay* <sup>+</sup> *bx* <sup>−</sup> *by* <sup>−</sup> *cx* <sup>+</sup> *cy* <sup>=</sup>
- *axnd* <sup>−</sup> *axnc* <sup>+</sup> *abnd* <sup>−</sup> *abnc* <sup>=</sup>

#### **Aufgabe: Vereinfachen Sie die folgenden Terme soweit wie möglich (Ausklammern):**HINWEIS: Wenden Sie die binomischen Formeln an, sofern möglich.

- $(3p 2q)^2 (2q + 3p)^2 =$
- $(2a 3b 4c)^2$  =
- (12*uvw* <sup>−</sup> <sup>2</sup>*uvz* + 6*uvwz*) : 9*uv* <sup>=</sup>
- $(a^2 b^2)$  :  $(a + b) =$
- $9p^2 + 36q^2 4r^2 + 36pq =$
- $\left(x^3 y^3\right) : \left(x y\right) =$
- $•$  (49*a*<sup>2</sup> − 25*x*<sup>2</sup> − 9*b*<sup>2</sup> − 30*bx*) : (5*x* + 7*a* + 3*b*) =
- $(x^3 + x^2y + 2xy^2 + y^3) : (x + y) =$

Ergänzen Sie den folgenden Term zu einem vollständigen Quadrat: <sup>9</sup>*<sup>w</sup>*2 <sup>−</sup> <sup>480</sup>*<sup>w</sup>*